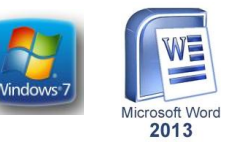

إعداد : **د.**

**نلاحظ هنا في مربع الحوار توفر العديد من القوالب الجاهز**ة التي يمكن أنشاء المستند المزمع **أنشاؤه بوساطتها .كما يمكن االستعانة بموقع شركة مايكروسوفت االمريكية التي قامت بأنشاو**  البرنامج للحصول عل*ى* العديد من القوالب الجاهزة عن طريق شريط البحث الظاهر ف*ي* أعل*ى* **الصفحة**

## **الصفحة الرئيسية**HOME**: -**

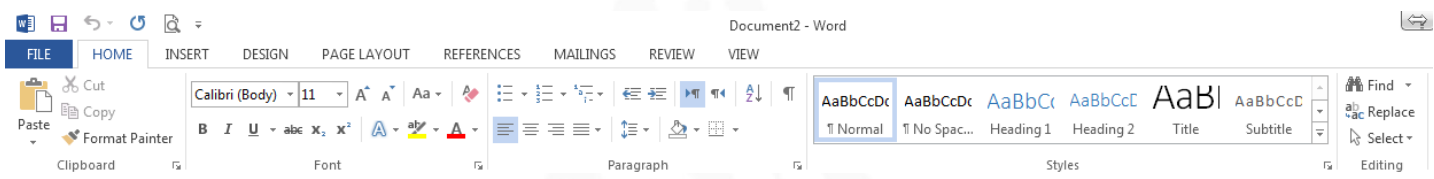

يقوم بعملية قص النص المحدد، واختصاره Ctrl+X C+ Ctrl يقوا بعملية نسخ النص المحدد، واختباره يقوم بعملية نسخ التنسيق من نص معين وتطبيق كافة تنسيقاته على خط أو فقرة أخرى، لنسخ التنسيق و Ctrl + Shift + C واختصاره  $Ctrl + Shift + V$ لتطبيق التنسيق على النص المحدد

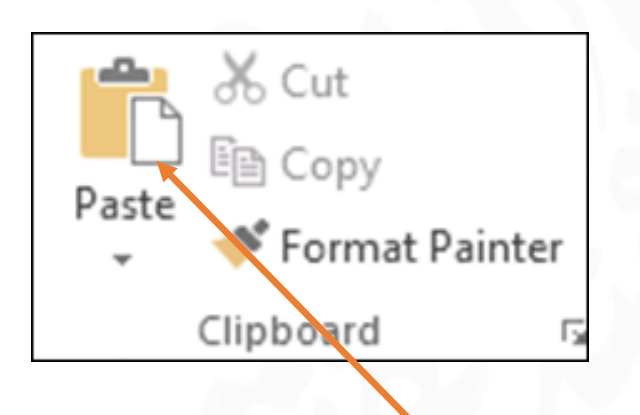

V + Ctrl يقوا بعملية لبق النص المنسوخ أوالمقبوص، واختباره

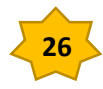

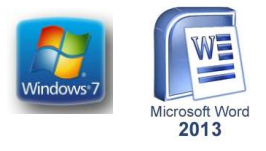

إعداد : **د.**

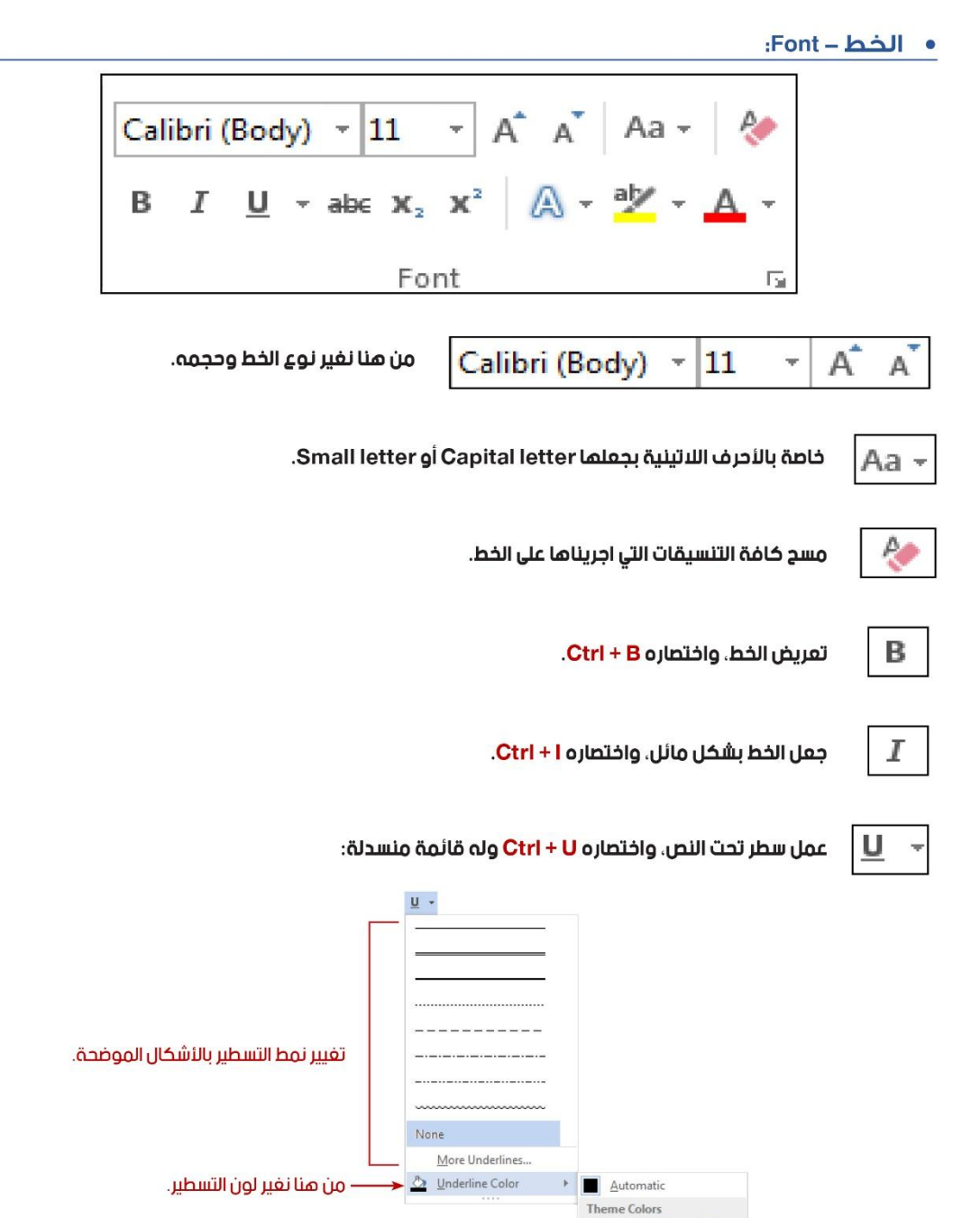

**All Card** m

dard Colors . . . . .

More Colors...

×

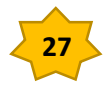

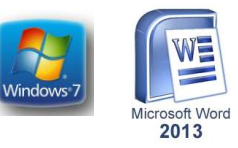

إعداد : **د.**

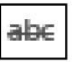

عمل تسطير في منتصف النص.

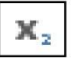

عمل النص بشكل صفير ومنخفض للأسفل قليلاً.

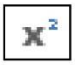

عمل النص بشكل صفير ومرفوع للأعلى قليلاً.

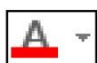

تلوين النص، ومن ضمن القائمة المنسدلة يمكننا من جعل اللون بشكل عادي أو متدرج.

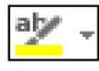

عمل لون خلف النص المحدد.

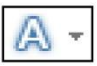

عمل تأثيرات للنص، وله قائمة منسدلة:

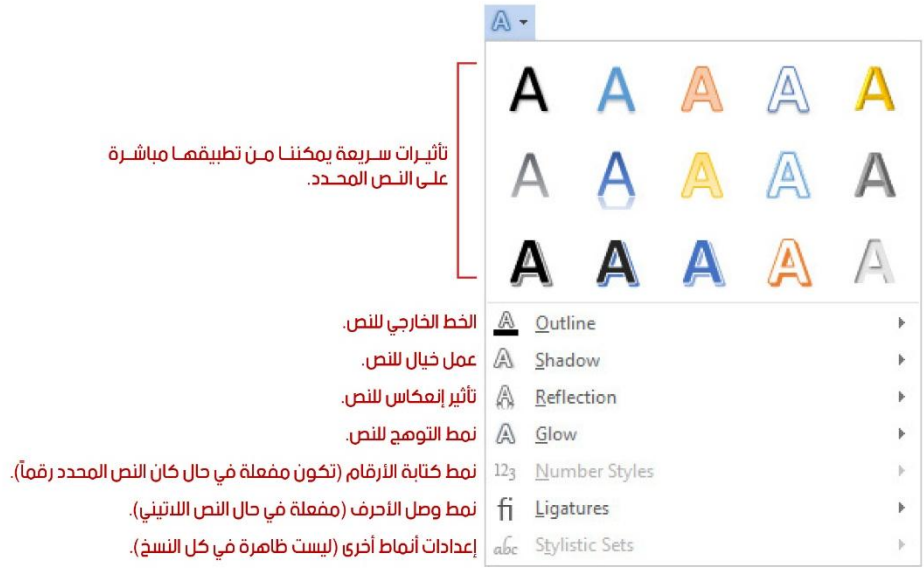

## تشكيل الحروف في الللة العربية :

لتشكيل الحروف عند الكتابة باللغة العربية يمكن الاستعانة بلوحة المفاتيح Board Key وكما يأتـي : 1- لوضع الفتحة على أحد الحروف نكتب الحرف ثم نضغط على المفتاح والم تاح ض أو Q معا 2- لوضع تنوين الفتحة على أحد الحروف نكتب الحرف ثم نضغط على المفتاح Shift والمفتاح ص اوW معا 3- لوضع الضمة على أحد الحروف نكتب الحرف ثم نضغط على المفتاح Shift والمفتاح ث .أو Eمعا 4- لوضع تنوين الضم على أحد الحروف نكتب الحرف ثم نضغط على المفتاح Shift والمفتاح ق أو R معا 5- لوضع الكسرة على أحد الحروف نكتب الحرف ثم نضغط على المفتاح Shift والمفتاح ش او A معا. 6- لوضع السكون على أحد الحروف نكتب الحرف ثم نضغط على المفتاح Shift ومفتاح الهمزة ء او Xمعا. 7- لوضع تنوين الكسرةعلى أحد الحروف نكتب الحرف ثم نضغط على المفتاح Shift والمفتاح س او كمعا 8- لمد حرف معين ضمن الكلمة كأن نمد الحرف ش في كلمة الشــــكل ففي هذه الحالة بعد أن نكتب الحرف ش نضغط على المفتاح Shift والمفتاح ت او ل في أن واحد ونستمر لحين األنتهاء من تحديد مسافة المد

**28**